# System Calls Job Interview Questions And Answers

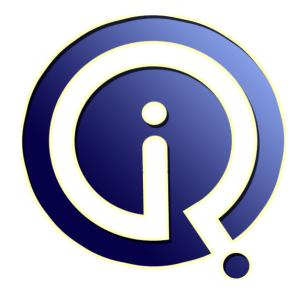

### **Interview Questions Answers**

https://interviewquestionsanswers.org/

## **About Interview Questions Answers**

**Interview Questions Answers . ORG** is an interview preparation guide of thousands of Job Interview Questions And Answers, Job Interviews are always stressful even for job seekers who have gone on countless interviews. The best way to reduce the stress is to be prepared for your job interview. Take the time to review the standard interview questions you will most likely be asked. These interview questions and answers on System Calls will help you strengthen your technical skills, prepare for the interviews and quickly revise the concepts.

If you find any **question or answer** is incorrect or incomplete then you can **submit your question or answer** directly with out any registration or login at our website. You just need to visit <u>System Calls</u> <u>Interview Questions And Answers</u> to add your answer click on the *Submit Your Answer* links on the website; with each question to post your answer, if you want to ask any question then you will have a link *Submit Your Question*; that's will add your question in System Calls category. To ensure quality, each submission is checked by our team, before it becomes live. This <u>System Calls Interview</u> <u>preparation PDF</u> was generated at **Wednesday 29th November, 2023** 

You can follow us on FaceBook for latest Jobs, Updates and other interviews material. <u>www.facebook.com/InterviewQuestionsAnswers.Org</u>

Follow us on Twitter for latest Jobs and interview preparation guides. <u>https://twitter.com/InterviewQA</u>

If you need any further assistance or have queries regarding this document or its material or any of other inquiry, please do not hesitate to contact us.

Best Of Luck.

Interview Questions Answers.ORG Team https://InterviewQuestionsAnswers.ORG/ Support@InterviewQuestionsAnswers.ORG

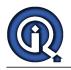

## System Calls Interview Questions And Answers Guide.

#### Question - 1:

What happens when we do insmod & rmmod in Linux Device Drivers?

#### Ans:

insmod: insmod is a tool used to attach a module to the running linux kernel. This will take the kernel object(.ko) and takes all executable code and data sections of the .ko and attach it to the running linux kernel. rmmod: used to remove or deattach a module code from the running kernel

View All Answers

#### Question - 2:

What kind of information the Linux driver modules (.ko ) files has?

#### Ans:

kernel 2.6 introduces a new file naming convention: kernel modules now have a .ko extension (in place of the old .o extension) which easily distinguishes them from conventional object files. The reason for this is that they contain an additional .modinfo section that where additional information about the module is kept. Linux program modpost can be used to convert .o files into .ko files.

View All Answers

#### Question - 3:

What are the different ways the Linux can switch from User Space to Kernel Space & vice-versa?

#### Ans:

There are 2 situations when Linux can switch from user Space

- to Kernel Space:-
- 1) by doing System calls
- 2) When interrupt comes (to handle interrupt)
- 3) by executing 128 (0x80) instruction or doing sysenter
- Linux can switch from kernel Space to User space:-
- 1) process in kernel mode is preempted.
- 2) After completion of Interrupt handler / System call
- 3) performing sysexit sys call
- View All Answers

#### Question - 4:

What is stored in /proc?

#### Ans:

Mainly hardware related information such as CPU information, Memory (RAM) information stored under /proc directory example: # cat /proc/cpuinfo (show the information of CPU of that particular hardware) # cat /proc/meminfo (show the information of Memory i.e. RAM of that particular hardware)

View All Answers

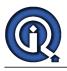

#### Question - 5:

What is stored at /lib/modules?

#### Ans:

It contains all the kernel modules that needed to be loaded into kernel (booting etc). there will some .map, .dep (dependency files) files present. When the kernel needs a feature that is not resident in the

kernel, the kernel module daemon kmod[1] execs modprobe to load the module in.

You can see what modules are already loaded into the kernel by running lsmod, which gets its information by reading the file /proc/modules

View All Answers

#### Question - 6:

What is atomic function and atomic variable?

#### Ans:

atomic variables are the variables which can only be manipulated atomically using atomic APIs. Linux declares variable as atomic by using the type atomic\_t. Basically used a way to achieve synchronization. an atomic operation is one which cannot be (or is not) interrupted by concurrent operations and cannot be broken up into smaller parts that could be performed by different processors.

Atomic function is a function which is executed to completion without interruption. Atomic function can also be seen as a small critical section which is executed without interruption, locking.

View All Answers

#### Question - 7:

Linux file defaults permition is?

#### Ans:

umask value = 022 Without a umask in effect, any file created will have 666 permissions. 666 022

644

-----

A umask of 022 will result in files created with 666 permission. <u>View All Answers</u>

#### Question - 8:

How to create secured appeche web sever?

#### Ans:

You need to install an SSL certificate in apahce to secure the transactions.

View All Answers

#### Question - 9:

What do fork() internally call?

#### Ans:

Linux implements fork() via the clone() system call. The clone() system call, in turn, calls do\_fork(). The bulk of the work in forking is handled by do\_fork(), which is defined in kernel/fork.c.This function calls copy\_process() and then starts the process running. If copy\_process() returns successfully, the new child is woken up and run. Deliberately, the kernel runs the child process first.

### View All Answers

#### Question - 10:

What does exec family return?

#### Ans:

When successful exec will not return, it will start executing the new program

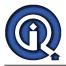

However if there is an- error exec returns -1 and sets the error to the appropriate value <u>View All Answers</u>

#### Question - 11:

What is difference between spinlock, seamaphores and mutex and where to use it?

#### Ans:

mainly spinlock used in threads to avoid synchronization, where as semaphore and mutex used to avoid process synchronization. 1.spinlock is something like polling.it spins for resouce until aloocated resouce releases. 2.binary semaphore and mutex are similar.

#### View All Answers

#### Question - 12:

How to find out the dependency required for a package?

#### Ans:

#rpm -qpR filename.rpm Lists the dependency list of packages. View All Answers

#### Question - 13:

What is the diff between ssh and telnet?

#### Ans:

ssh is secured shell, allows the user to login remotely with more secured. whereas telnet also same but authentications like passwords, transfers over a network as text mode. so it is not good to use. View All Answers

#### Question - 14:

How to create swap partition after OS installation?

#### Ans:

swap can be created in two ways after the installation, 1. fdisk command 2. create a swap file using dd command after creating swap file or file system #mkswap /dev/sda10 #swapon -s #To see the swap devices by using dd command #dd if=/dev/zero of=/swap bs=1024 count=1 Which will creates the file size 1024(1GB). #mkswap /swap #swapon /swap #swapon -s #to see the swap devices

#### View All Answers

#### Question - 15:

If the FS is in read-only mode, so we cannot create any file. How will you fix it?

#### Ans:

LVM is a mechanism use for providing specality of extending (or) reducing the sizes of an existing partition.

#### Question - 16:

How to use resize2fs, what is the purpose?

#### Ans:

resize2fs is only for ext2 filesystem but not ext3. first unmount the partition #umount /dev/sda1

#tune2fs -O ^has\_journal /dev/sda1 #to remove journal from /dev/sda1

#e2fsck -f /dev/sda1

#resize2fs /dev/sda1 600M #resize the partition
<u>View All Answers</u>

#### Question - 17: What is the diff between ext3 and ext2 File system?

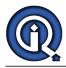

#### Ans:

ext3 is also same as the ext2, but journaling concept is introduced in ext3. Compared to ext2, ext3 is slow. ext2 less secure compared to ext3. ext2 is less Performance where as ext3 is very good performance.

View All Answers

#### Question - 18:

How to remove a PV from lvm without any data loss?

#### Ans:

by using pvremove command. <u>View All Answers</u>

#### Question - 19:

What is the largest disk size can be used in LVM?

#### Ans:

Don't know exactly, think of 2TB or 8TB View All Answers

#### Question - 20:

Difference between Raid 1 and Raid 5?

#### Ans:

RAID 1 is disk striping. no mirroring no parity. Minimum 2 disks required. If any One disk fails all the data get lost. RAID 5 is disk striping with parity. Minimum 3 disks required. if anyone disk fails Data is safe, if two fails data get lost.

View All Answers

#### Question - 21:

How will you harden the server?

#### Ans:

A Server-- it is weather in testing or production-- are primary targets for the attackers. By taking the proper steps, you can turn a vulnerable box into a hardened server.

- How to secure SSH sessions, configure firewall rules, minimize software, listed below, 1. Encrypt Data communication
- -- use scp, ssh avoid FTP, Telnet and Rlogin /rsh
- 2. Minimize Software to minimize vulnerability
- -- use RPM pkg management / YUM utility to remove unwanted packages installed
- 3. One Network Service per System or Vm Instance
- -- Run different network services on separate servers or vm instance.
- For example, if an attacker able to successfully exploit software called
- Apache flow, he/she get an access to entire server including other services
- such as MYSQL, email server and so on.
- 4. Keep linux software and Kernel up to date.
- -- Use yum update or up2date
- some distros apt-get update
- 5. Security essentials like selinux
- 6. password authentication like password aging, restricting to user previous
- passphrases, and locking user accounts after login failures.
- 7. Disable unwanted services using chkconfig --list | grep "3:on"

View All Answers

#### Question - 22:

Where the History file can be located?

#### Ans:

.bash\_history

View All Answers

#### Question - 23:

How to configure sendmail server on red hat Linux version 4 and what and all we Require?

#### Ans:

Sendmail should be installed by default when you install Red Hat Linux. If it is not then you need to install the Sendmail RPM's with the Red Hat distribution. Configuring Sendmail

1) Edit file "/etc/mail/sendmail.mc" - Look for the line: DAEMON\_OPTIONS(`Port=smtp,Addr=127.0.0.1, Name=MTA')

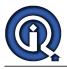

Change this line to: dnl DAEMON\_OPTIONS(`Port=smtp,Addr=127.0.0.1, Name=MTA') Save the file. 2)Make the sendmail configuration file: # m4 /etc/mail/sendmail.mc > /etc/sendmail.cf 3)Restart Sendmail: # /etc/rc.d/init.d/sendmail restart View All Answers

#### Question - 24:

What is nis server?

#### Ans:

NIS is a service that provides any user on that network with the same working environment irrespective of the system on that network which has been used for login purpose.

For example if NIS server is set up in a single system and configured to hold user accounts and their passwords and access information. Then any user on that network can login to his/her account that is set up in the NIS server from any system (with nis client running) on that configured network. This gives a look and feel that the user is logged into his/her own system. But actually its the account on the NIS server that is mounted on the local sytem on user login .

#### View All Answers

#### Question - 25:

What is samba, what is configuration file, how it will work?

#### Ans:

Samba provides file and print services to all manner of SMB/CIFS clients, including the numerous versions of Microsoft Windows operating systems. Samba configuration file is smb.conf: Sample smb.conf

#### [global]

# Domain name .. workgroup = DOMAIN.NAME # Server name - as seen by Windows PCs .. netbios name = SERVER1 # Be a PDC .. domain logons = Yes domain master = Yes # Be a WINS server .. wins support = true # allow user privileges #enable privileges = yes obey pam restrictions = Yes dns proxy = Noos level = 35 $\log file = /var/log/samba/log.%m$ max log size = 1000syslog = 0panic action = /usr/share/samba/panic-action %d pam password change = Yes
# Allows users on WinXP PCs to change their password when they press Ctrl-Alt-Del unix password sync = no ldap passwd sync = yes # Printing from PCs will go via CUPS .. load printers = yes printing = cups printcap name = cups # Use LDAP for Samba user accounts and groups .. passdb backend = ldapsam:ldap://localhost # This must match init.ldif .. ldap suffix = dc=domain,dc=name # The password for cn=admin MUST be stored in /etc/samba/secrets.tdb # This is done by running 'sudo smbpasswd -w'. ldap admin dn = cn=admin,dc=domain,dc=name # 4 OUs that Samba uses when creating user accounts, computer accounts, etc. # (Because we are using smbldap-tools, call them 'Users', 'Computers', etc.) ldap machine suffix = ou=Computers

ldap user suffix = ou=Users

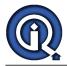

ldap idmap suffix = ou=Idmap # Samba and LDAP server are on the same server in this example. ldap ssl = no# Scripts for Samba to use if it creates users, groups, etc. add user script = /usr/sbin/smbldap-useradd -m '%u' delete user script = /usr/sbin/smbldap-userdel %u add group script = /usr/sbin/smbldap-groupadd -p '%g' delete group script = /usr/sbin/smbldap-groupdel '%g' add user to group script = /usr/sbin/smbldap-groupmod -m '%u' '%g' delete user from group script = /usr/sbin/smbldap-groupmod -x '%u' '%g' set primary group script = /usr/sbin/smbldap-usermod -g '%g' '%u' # Script that Samba users when a PC joins the domain .. # (when changing 'Computer Properties' on the PC) #add machine script = /usr/sbin/smbldap-useradd -w '%u' add machine script = /usr/sbin/useradd -s /bin/false -d /home/nobody %u # Values used when a new user is created ... # (Note: '%L' does not work properly with smbldap-tools 0.9.4-1) logon drive = H:  $logon home = \server\%U$ logon path =  $\ensuremath{\serverProfiles}\ensuremath{\serverProfiles}\ensuremath{\se$ logon script = logon.bat # This is required for Windows XP client ... server signing = auto server schannel = Auto [homes] comment = Home Directories path = /home/users/%U valid users = %S read only = No browseable = No [netlogon] comment = Network Logon Service path = /var/lib/samba/netlogon admin users = root guest ok = Yes browseable = No [Profiles] comment = Roaming Profile Share # would probably change this to elsewhere in a production system ... path = /var/lib/samba/profiles read only = No profile acls = Yes browsable = No hide files = /desktop.ini/ntuser.ini/NTUSER.\*/ [printers] comment = All Printers path = /var/spool/samba use client driver = Yes create mask = 0600guest ok = Yes printable = Yes browseable = No public = yes writable = yes admin users = root write list = root [print\$] comment = Printer Drivers Share path = /var/lib/samba/printers write list = root create mask = 0664 directory mask = 0775 admin users = root Test it with : # testparm /etc/samba/smb.conf Load smb config files from /etc/samba/smb.conf Processing section "[homes]" Processing section "[netlogon]" Processing section "[Profiles]" Processing section "[printers]' Processing section "[print\$]" Loaded services file OK. Server role: ROLE\_DOMAIN\_PDC Press enter to see a dump of your service definitions

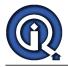

#### View All Answers

Question - 26:

### What is iptabe on RedHat Linux?

#### Ans:

Iptables is the userspace command line program used to configure the Linux 2.4.x and 2.6.x IPv4 packet filtering ruleset. Iptables allows administrators to configure the operating system so that it allows applications and clients to connect through the network and stop unwanted applications and clients from communicating and corrupting the operating system. It is not specific to Redhat. It is available in all linux

2.4.x and 2.6.x kernels.

#### View All Answers

Question - 27:

What is sudo on Linux?

#### Ans:

The sudo command stands for "superuser do". If a server needs to be administered by a number of people it is normally not a good idea for them all to use the root account. This is because it becomes difficult to determine exactly who did what, when and where if everyone logs in with the same credentials. The sudo utility was designed to overcome this difficulty.

The sudo utility allows users defined in the /etc/sudoers configuration file to have temporary access to run commands they would not normally be able to due to file permission restrictions. The commands can be run as user "root" or as any other user defined in the /etc/sudoers configuration file. The privileged command you want to run must first begin with the word sudo followed by the command's regular syntax. When running the command with the sudo prefix, you will be prompted for your regular password before it is executed. You may run other privileged commands using sudo within a five-minute period without being re-prompted for a password. All commands run as sudo are logged in the log file /var/log/messages.

In order to use sudo we first need to configure the sudoers file.

Do not edit directly the file:

To edit it, use the command # visudo

\*\*\*\*\*\*Output\*\*\*\*\*\*\*\*\*\*\*\*

# /etc/sudoers

#

# This file MUST be edited with the 'visudo' command as root. #

# See the man page for details on how to write a sudoers file. #

Defaults env\_reset # Host alias specification # User alias specification # Cmnd alias specification

# User privilege specification

root ÂLL=(ĂLL) ALL

You will see the line root ALL=(ALL) ALL

This lines means that the user root can execute from ALL terminals, acting as ALL (any) users, and run ALL (any) command. The first part is the user, the second is the terminal from where the user can use sudo, the third is as which user he may act, and the last one, is which commands he may run. Example:

Granting Access To Specific Users To Specific Files

amsin21, %operator ALL=/sbin/, /usr/sbin,

/usr/local/apps/check.pl

This entry allows user amsin21 and all the members of the group operator to gain access to all the program files in the /sbin and /usr/sbin directories, plus the privilege of running the command /usr/local/apps/check.pl. Notice how the trailing slash (/) is required to specify a directory location: Granting Access to Specific Files as Another User

The sudo -u entry allows allows you to execute a command as

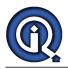

if you were another user, but first you have to be granted this privilege in the sudoers file.

This feature can be convenient for programmers who sometimes need to kill processes related to projects they are working on. For example, programmer amsin21 is on the team developing a financial package that runs a program called monthend as user accounts. From time to time the application fails, requiring "amsin21" to stop it with the /bin/kill, /usr/bin/kill or /usr/bin/pkill commands but only as user "accounts". The sudoers entry would look like this: amsin21 ALL=(accounts) /bin/kill, /usr/bin/kill /usr/bin/pkill User amsin21 is allowed to stop the monthend process with this command: # sudo -u accounts pkill monthend

Granting Access Without Needing Passwords

This example allows all users in the group operator to execute all the commands in the /sbin directory without the need for entering a password. This has the added advantage of being more convenient to the user: %operator ALL= NOPASSWD: /sbin/ Using Aliases in the sudoers File

Sometimes you'll need to assign random groupings of users from various departments very similar sets of privileges. The sudoers file allows users to be grouped according to function with the group and then being assigned a nickname or alias which is used throughout the rest of the file. Groupings of commands can also be assigned aliases too. In the next example, users amsin21, amsin211 and amsin212 and all the users in the operator group are made part of the user alias ADMINS. All the command shell programs are then assigned to the command alias SHELLS. Users ADMINS are then denied the option of running any SHELLS commands and su: Cmnd\_Alias SHELLS = /usr/bin/sh, /usr/bin/csh, /usr/bin/ksh, /usr/local/bin/tcsh,

/usr/bin/rsh, /usr/local/bin/zsh

User\_Alias ADMINS = amsin21, amsin211, amsin212, %operator ADMINS ALL = !/usr/bin/su, !SHELLS This attempts to ensure that users don't permanently su to become root, or enter command shells that bypass sudo's command logging. It doesn't prevent them from copying the files to other locations to be run. The advantage of this is that it helps to create an audit trail, but the restrictions can be enforced only as part of the company's overall security policy. <u>View All Answers</u>

#### Question - 28:

How to configure http server on red hat linux4.0?

#### Ans:

Simple configuration

Install apache: (get the rpm for apache) # rpm -ivh httpd.rpm # vi /etc/httpd/conf/httpd.conf and change ServerName your-domain.com Start apache : service httpd start Verify by pointing the browser to http://localhost/ <u>View All Answers</u>

#### Question - 29:

What are the backup utilities on red hat Linux 4.0?

#### Ans:

cpio with find command ,tar with gun/bunzip ,dump with only ext2 & ext3 Fs used to take backups Also you have amanda software in RHEL 4.0 version to take a backup <u>View All Answers</u>

Question - 30:

What is cups and how to configure?

Ans:

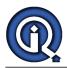

CUPS (formerly an acronym for Common Unix Printing System, but now with no official expansion) is a modular printing system for Unix-like computer operating systems which allows a computer to act as a print server. A computer running CUPS is a host that can accept print jobs from client computers, process them, and send them to the appropriate printer. If you are using a client with CUPS and a CUPS server has already been configured, installing the printers on your client can not get much easier than this: do nothing. Through broadcasting, the client should find the CUPS server and automatically configure the printers that are installed on that print server. This is one of the features of CUPS that will be really appreciated on large networks. Manually configuring printers with CUPS, also is a peace of cake. If you are new to CUPS and/or Unix printing, the way to go is probably the web interface. If you have to configure lots of printers, using the command-line will probably be faster. The URL to access the CUPS web interface is

http://hostname:631/admin by default. The port can be changed in cupsd.conf if necessary.

To add a printer from the command-line the general syntax is lpadmin -p printer -E -v device -m ppd Lpadmin with the -p option adds or modifies a printer. The printers are saved in the file The -x option deletes the named printer. Read the lpadmin man page for available options. Example 3. command-line examples /usr/sbin/lpadmin -p testpr1 -E -v socket://192.168.1.9 -m

/usr/sbin/lpadmin -p testpr1 -E -v socket://192.168.1.9 -m deskjet.ppd

/usr/sbin/lpadmin -p testpr2 -E -v parallel:/dev/lp0 -m laserjet.ppd

/usr/sbin/lpadmin -x testpr1

More information about configuring printers and options can be found in the CUPS documentation. The Software Administrators Manual will teach you all you need to know about configuring printers with CUPS.

#### View All Answers

#### Question - 31:

How to create a ftp user on RedHat Linux 4.0?

#### Ans:

firstly create the user. useradd surendra passwd surendra then opne the FTP file:vi /etc/vsftpd/vsftpd.conf add this line at the end of the file userlist\_deny=NO then open this file, vi /etc/vsftpd/user\_list and add the above created user in this file to access FTP services. and restart the FTP services /etc/init.d/vsftpd start chkconfig vsftpd on ( for permanent on ) <u>View All Answers</u>

#### Question - 32:

How to create samba server in fedora Linux 9?

#### Ans:

vi /etc/samba/smb.conf Add these lines [fedora 9] comment=publicstuff path=/share public=yes writable=yes available=yes create mask=0777 directory mask=0777 <u>View All Answers</u>

### Question - 33:

Why the kernel panic error was appearing?

#### Ans:

(1)Suppose any problem in initrd file then kernel panic error showing

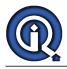

(2)Any file system problem or any change or remove file system then showing the kernel panic error <u>View All Answers</u>

#### Question - 34:

what is mean by raid and what are all raids available even in software and hardware?

#### Ans:

Raid is Redundant Array of Independent Disks/Device.It is Technology to improve Disk read & write Performence and FaultTolerance., By adding new disk u can recover data if one of disk goes down / fails. parity is a calculated technique to rebuild data from disk fails. levels in Raid 0 - stripping 1 - Mirroring 3 - Striping with Parity

5 - Striping with Parity with more fault tolerant widley used.

View All Answers

#### Question - 35:

How to get microseconds of system time from Redhat Linux 4.0?

#### Ans:

The systemcall "gettimeofday" can be used to get the time in microseconds. The call takes two arguments. 1- struct time val 2- struct time val (represents time in microseconds) (v\_usec (represents time in microseconds) (v\_usec value) (v\_usec value) (v\_usec value)

## Linux OS Most Popular & Related Interview Guides

- 1 : <u>Device Drivers Interview Questions and Answers.</u>
- 2 : <u>Linux OS Management Interview Questions and Answers.</u>
- 3 : <u>Linux Makefile Interview Questions and Answers.</u>
- 4 : Linux Environment Interview Questions and Answers.
- 5 : <u>Linux OS Shell Interview Questions and Answers.</u>
- 6 : <u>GCC Compiler Interview Questions and Answers.</u>
- 7 : <u>Linux OS Interview Questions and Answers.</u>
- 8 : <u>Bash Arithmetic Expressions Interview Questions and Answers.</u>
- 9: <u>Linux IPC Interview Questions and Answers.</u>
- **10 :** <u>Linux General Interview Questions and Answers.</u>

Follow us on FaceBook www.facebook.com/InterviewQuestionsAnswers.Org

Follow us on Twitter https://twitter.com/InterviewQA

For any inquiry please do not hesitate to contact us.

Interview Questions Answers.ORG Team https://InterviewQuestionsAnswers.ORG/ support@InterviewQuestionsAnswers.ORG